# Worksheet) Simplifying Numerical Expressions

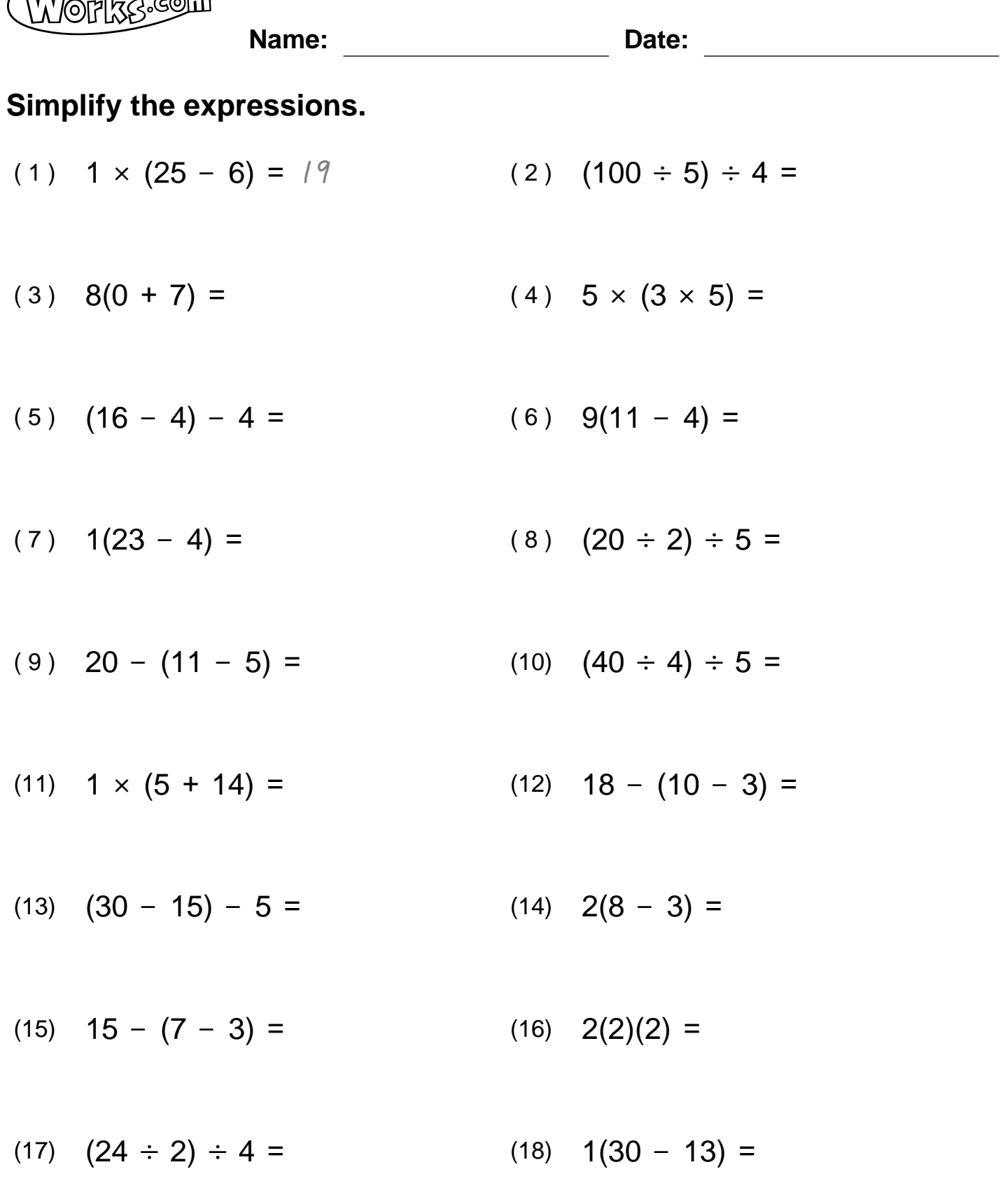

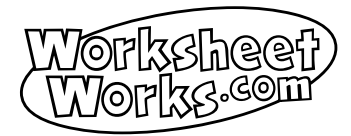

## Worksheet) Simplifying Numerical Expressions ANSWER KEY

## Simplify the expressions.

- $(1)$  1 ×  $(25 6) = 19$  $(2)$   $(100 \div 5) \div 4 = 5$
- $(3)$   $8(0 + 7) = 56$  $(4)$  5 ×  $(3 \times 5)$  = 75
- $(5)$   $(16 4) 4 = 8$  $(6)$  9(11 - 4) = 63
- $(7)$  1(23 4) = 19  $(8)$   $(20 \div 2) \div 5 = 2$
- $(10)$   $(40 \div 4) \div 5 = 2$  $(9)$  20 -  $(11 - 5) = 14$
- $(12)$  18  $(10 3) = 11$  $(11)$  1 ×  $(5 + 14) = 19$
- $(13)$   $(30 15) 5 = 10$  $(14)$   $2(8 - 3) = 10$
- $(15)$  15  $(7 3) = 11$  $(16)$   $2(2)(2) = 8$
- $(17)$   $(24 \div 2) \div 4 = 3$  $(18)$  1(30 - 13) = 17

Copyright ©2011 WorksheetWorks.com

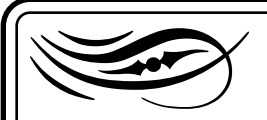

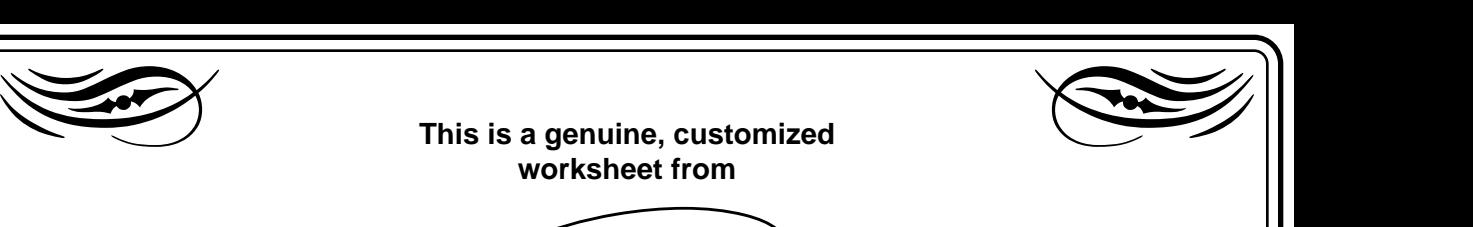

**This is a genuine, customized worksheet from**

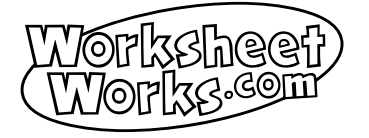

Created by 69.14.97.94 on Apr 25, 2011 5:29:30 PM GMT

**<http://www.WorksheetWorks.com/math/pre-algebra/simplifying-expressions.html>**

#### **Reproduction and Usage Rights**

This worksheet may be used for educational purposes only in any home, school, or other educational environment. Permission to create printed copies of any part of this document is limited to the person who created and downloaded it from the website. No part of this document may be reproduced for other non-educational reasons, stored in a retrieval system, or transmitted in any form or by any means without prior written consent of WorksheetWorks.com

### **Adobe Acrobat Usage Tips**

- Conserve paper by printing only the pages you need. Learn about Acrobat's printing options.
- Use Acrobat's shortcut keys to view and navigate PDF documents like a pro.
- Configure how Acrobat opens documents downloaded from the Internet.

Visit http://www.WorksheetWorks.com/faq.html for<br>more information about creating and printing<br>worksheets online using Adobe Acrobat. Visit **<http://www.WorksheetWorks.com/faq.html>** for more information about creating and printing worksheets online using Adobe Acrobat.

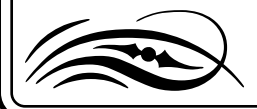

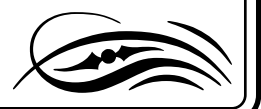